## **Identifying Peer Review Articles**

When conducting research, you need to know how to find peer-reviewed academic journal articles. Not all articles in academic journals are peer-reviewed.

## **Library Peer-Review Feature**

Use a library database with a "peer-review" feature. Most databases let you filter your search results to "peer-reviewed" or "refereed" articles.

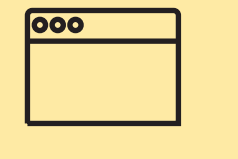

## **Journal Website**

Check the journal's web page. There should be a statement indicating that the journal publishes "peer-reviewed" or "refereed" articles.

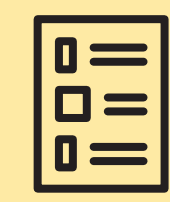

**Ulrichsweb Global Serials Directory** 

Search for the journal title that the article was published in. Check for the "Refereed" icon.

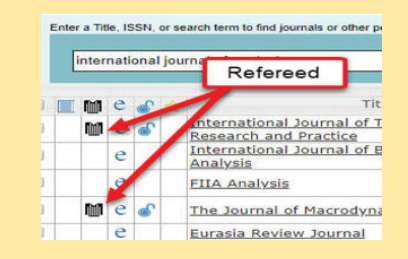

[Click here to](https://lib.uwaterloo.ca/web/research-databases/id/1422)  access *Ulrich's*

From: <https://uwaterloo.ca/library/find-resources/peer-reviewed-journal-articles>